## МИНОБРНАУКИ РОССИИ Федеральное государственное бюджетное образовательное учреждение высшего образования «Костромской государственный университет» (КГУ)

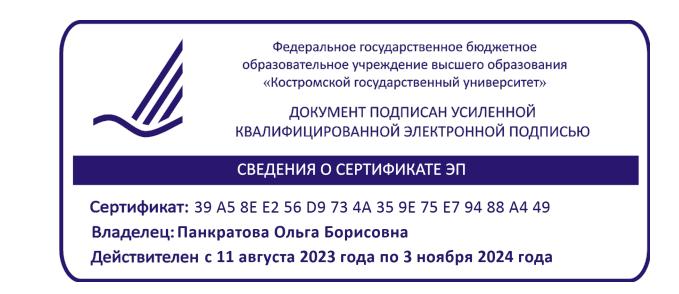

# РАБОЧАЯ ПРОГРАММА ДИСЦИПЛИНЫ **ОСНОВЫ ВИЗУАЛИЗАЦИИ ИНФОРМАЦИИ. ВИДЕОМОНТАЖ**

Направление подготовки 42.03.02 Журналистика Направленность: «Журналистика и цифровые медиакоммуникации» Квалификация выпускника: бакалавр

> Кострома 2022, 2023

Рабочая программа дисциплины разработана в соответствии с Федеральным государственным образовательным стандартом ВО 3++ – бакалавриат направления подготовки 42.03.02 «Журналистика», утверждённого МИНОБРНАУКИ России 08.06.2017 г. (приказ № 524, зарегистрирован 29.06.2017 г., регистр. № 47219).

Разработал: Елманов В.С. ст.преп. кафедры МКиТ Рецензент: Сажин С.В. Начальник службы радиовещания филиала ФГУП ВГТРК ГТРК "Кострома"

ПРОГРАММА УТВЕРЖДЕНА: Заведующий кафедрой медиакоммуникаций и туризма: Белякова Е.Н., к.филол.н., доцент Протокол заседания кафедры №8 от 21.04.2022г.

ПРОГРАММА ПЕРЕУТВЕРЖДЕНА: Заведующий кафедрой медиакоммуникаций и туризма: Белякова Е.Н., к.филол.н., доцент Протокол заседания кафедры №8 от 30.03.2023г.

## **1. Цель и задачи освоения дисциплины**

**Цель** дисциплины Основы визуализации информации. Видеомонтаж – дать практические навыки видеомонтажа для создания визуального ряда информационных и публицистических программ современного телевидения.

#### **Задачи**:

- познакомить обучающихся со спецификой и содержанием работы по видеомонтажу,

- освоить технологии производства журналистского видеотекста (видеомонтаж),

- профессионально-трудовое воспитание обучающихся посредством содержания дисциплины и актуальных воспитательных технологий.

#### **2. Перечень планируемых результатов обучения по дисциплине**

## *Студент, завершивший изучение данного курса, обязан Знать:*

- Основные правила производства видеомонтажа по В.А. Соколову.
- Основные приемы работы в монтажной программе.

• Основные приемы придания дополнительной динамики видеоистории средствами видеомонтажа.

 Основные приемы смены времени и места действия видеоистории средствами видеомонтажа.

### *Уметь:*

Разработать монтажный лист сюжета.

 Произвести простейшую настройку монтажной программы под конкретный тип загрузи видеоматериала с учетом формата исходного носителя видеозаписи.

Сформировать видеоряд в соответствии с 10 принципами монтажа.

 Создавать комбинированное видео на основе исходного видеоматерила.

 Создавать и накладывать на видеоизображение статичные и движущиеся титры, а так же изготавливать простейшие заставки с помощью вложенных в стандартный пакет видеопрограмм.

 Производить коррекцию (выравнивание) качества видеоматериала по характеристикам яркости, цветобаланса и контрастности.

 Производить коррекцию (выравнивание) качества аудиотрека по характеристикам уровня звука и соотношению звук/шум.

 Производить просчет готового нормализованного сюжета в файл и выводить полученный результат на пленочный носитель.

 Монтировать в монтажной программе в качестве видеоинженера и в качестве режиссера монтажа коротких (до 5 мин) видеосюжетов.

# **3. Место дисциплины в структуре ОП ВО**

Данная дисциплина изучается в рамках дисциплин по выбору блока Б1.В.ДВ.3.1

в 4 семестре в форме лабораторных занятий и формирует следующие компетенции:

ПК-7 -Способен участвовать в производственном процессе выпуска журналистского текста и (или) продукта с применением современных редакционных технологий

ПК-7.1. Знает этапы производственного процесса выпуска журналистского текста и (или) продукта.

ПК-7.2. Отслеживает тенденции развития современных редакционных технологий, медиаканалов и платформ.

ПК-7.3. Использует современные редакционные технологии, медиаканалы и платформы в процессе выпуска журналистского текста и (или) продукта.

### **4. Объем дисциплины**

## **4.1. Объем дисциплины в зачетных единицах с указанием академических (астрономических) часов и виды учебной работы**

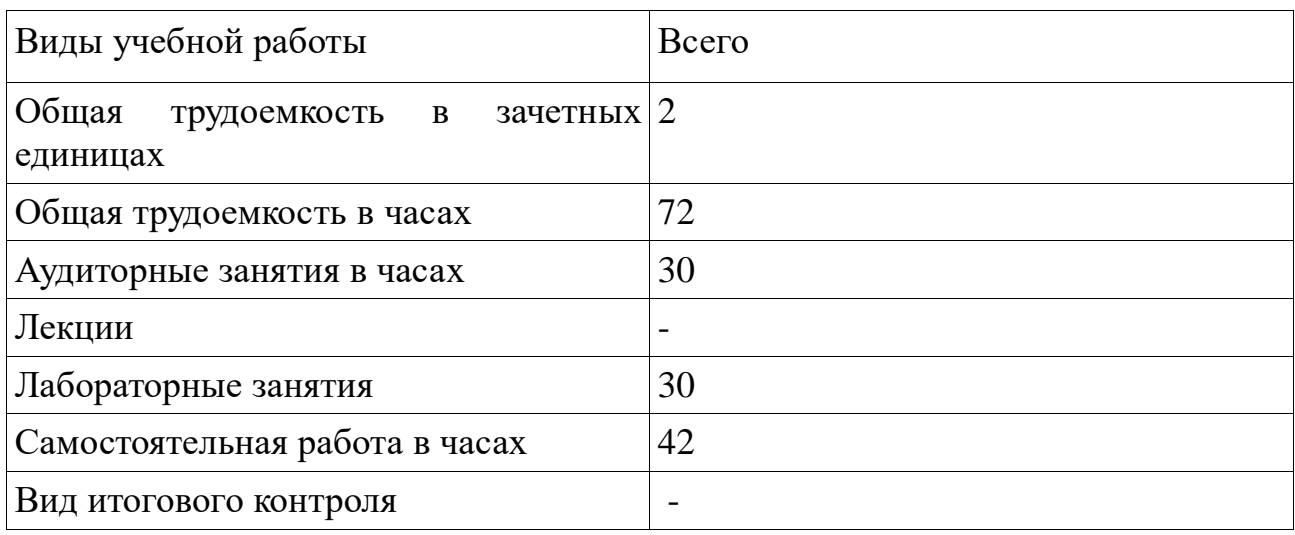

## **4.2. Объем контактной работы на 1 студента**

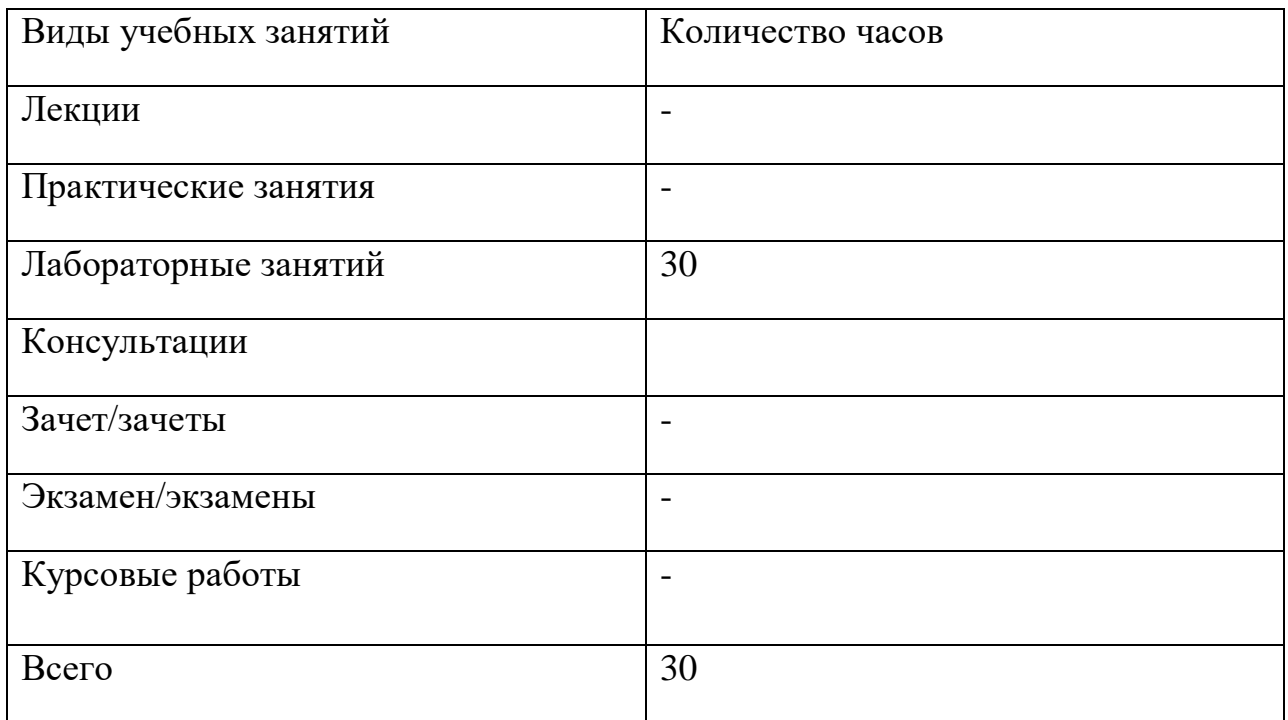

# **5.Содержание дисциплины (модуля), структурированное по темам (разделам), с указанием количества часов и видов занятий**

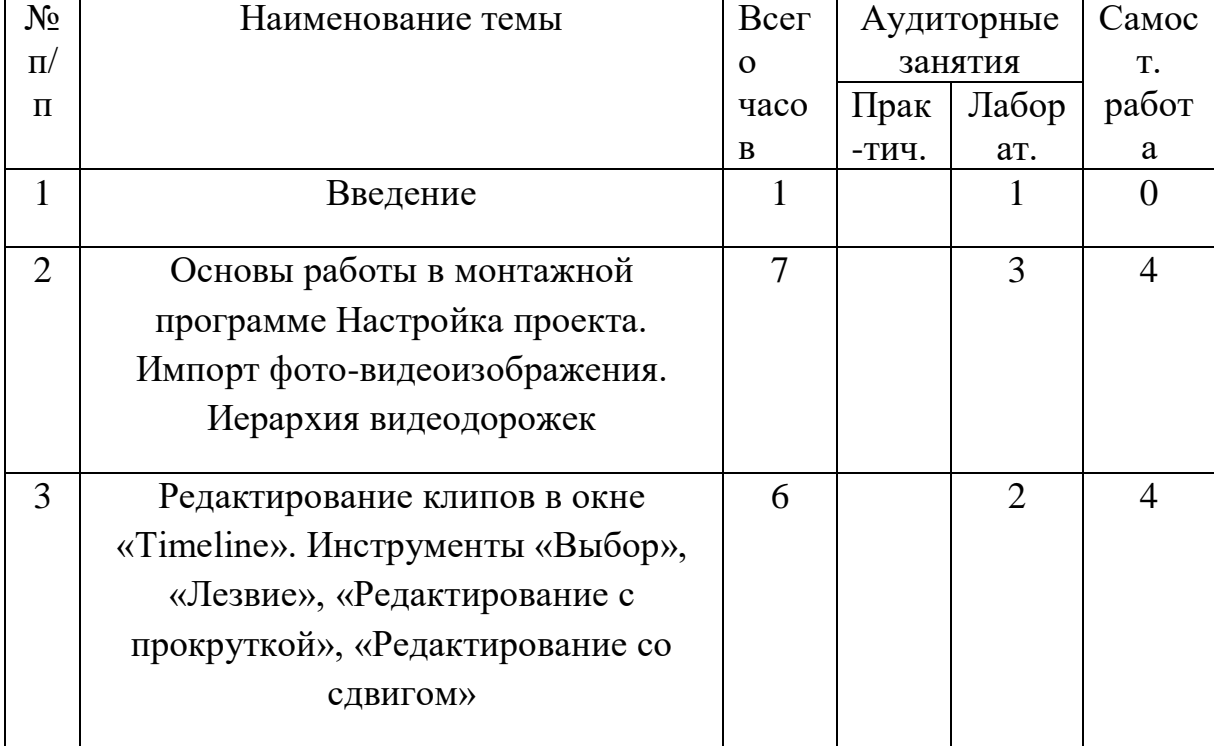

# **5.1. Тематический план учебной дисциплины**

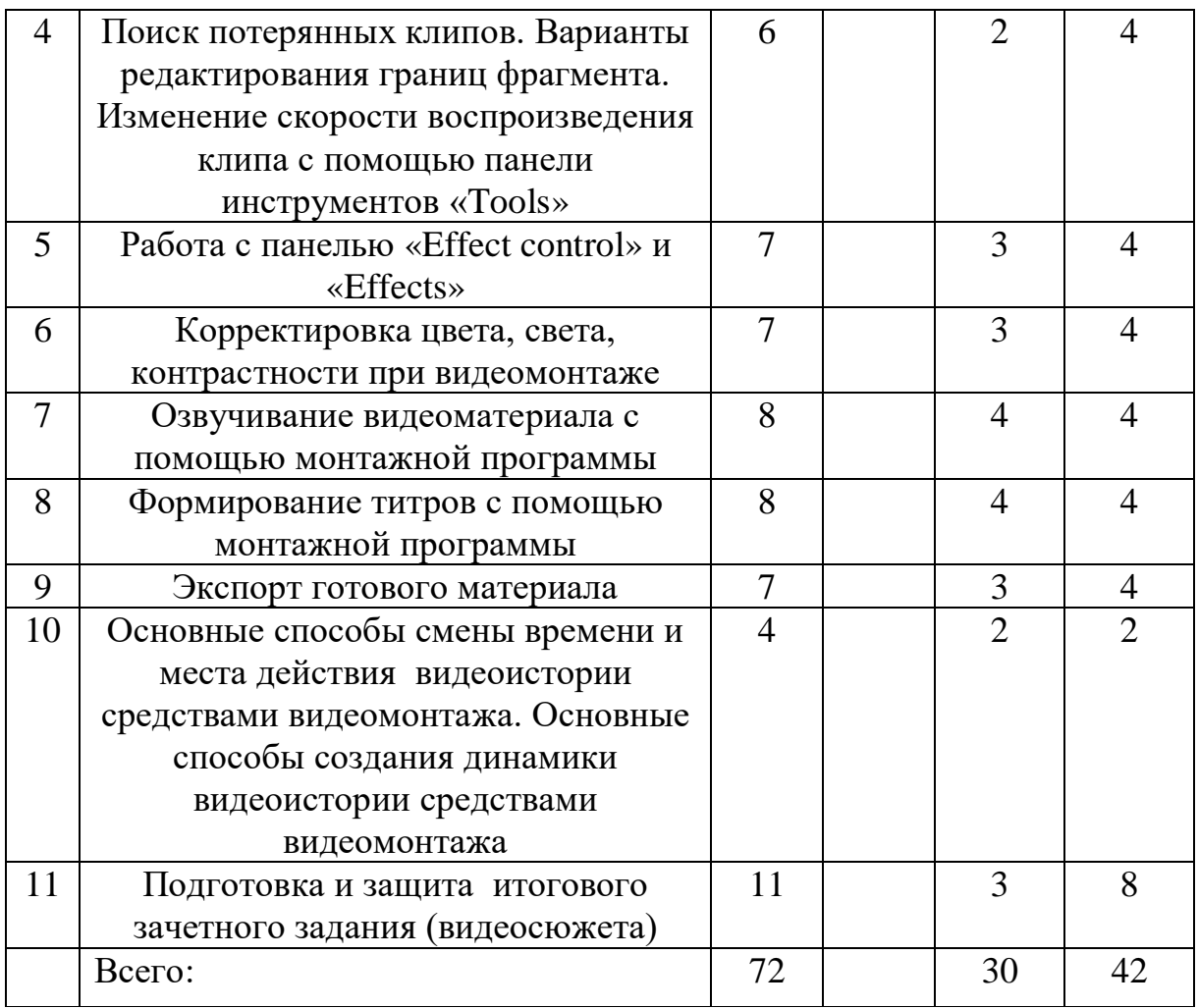

#### **5.2. Содержание дисциплины.**

**Тема 1. Введение.** Монтаж, как средство создания образа методом сопоставления. История киномонтажа. Основные отличия линейного и нелинейного методов монтажа. Понятие видеоформата. Стандарт IEEE 1394. Подготовка монтажной станции к работе.

**Тема 2. Основы работы в монтажной программе. Настройка проекта. Импорт фото-видеоизображения. Иерархия видеодорожек.**  Подготовка программы АР 3.0 к работе. Настройка параметров автосохранения проекта и продолжительности воспроизведения статичных изображений. Основные окна проекта. Создание и сохранение удобного рабочего пространства (интерфейса).

Создание тематических корзин для исходных клипов. Импорт оцифрованного изображения. Захват видео-аудиоматериала с внешнего носителя с помощью порта IEEE 1394.. Настройка способа отображения материала на дорожке Timeline. Иерархия видеодорожек и управление видеодорожками.

**Тема 3. Редактирование клипов в окне «Timeline». Инструменты «Выбор», «Лезвие», «Редактирование с прокруткой», «Редактирование со сдвигом».** Монтаж перетаскиванием. Работа в окне Sourсe (источника). Перенос материала из окна Sourсe в окно Timeline. Основные инструменты панели «Tools». Способы редактирования начала и конца выбранного фрагмента (смежных фрагментов) с помощью инструментов Select , Ripple Edit, Rolling Edit. Разделение клипа на фрагменты с помощью инструмента Razor. Создание иллюзии непрерывного действия с помощью подгонки границ фрагментов в соответствии с 10 принципами видеомонтажа. Использование окна Trimming для точного видеомонтажа.

**Тема 4. Поиск потерянных клипов. Варианты редактирования границ фрагмента. Изменение скорости воспроизведения клипа с помощью панели инструментов «Tools»**. Загрузка ранее созданного проекта с удаленными/перемещенными клипами. Поиск перемещенного клипа с помощью меню Find. Меню Skip, и Offline file. Сопоставление offline-файлов с реальными клипами с помощью меню Link Media. Разрыв и создание связи видео и аудиоклипов. Изменение скорости воспроизведения видеоклипа с помощью функции speed контекстного меню клипа с сохранением тональности звука и без нее.

**Тема 5. Работа с панелью «Effect control» и «Effects».** Организация панели инструментов Effects. Понятие эффекта и перехода. Наложение перехода и изменение его свойств на панели Timeline .

Организация панели окна Effect control. Понятие ключевого кадра. Управление основными характеристиками клипа – Opacity, Motion, Time Remapping помощью базовых установок ключевых кадров. Изменение свойств ключевых кадров с помощью ниспадающего меню. Иерархия эффектов в окне Effect control.

**Тема 6. Корректировка цвета, света, контрастности при видеомонтаже.** Применение эффектов группы Adjust для корректировки цвета, яркости, контрастности и насыщенности клипов в автоматическом режиме с помощью эффектов Auto Color , Auto Contrast и Auto Levels. Точная корректировка цвето-яркостных характеристик с помощью эффектов группы Ajust и Image Control. Применение обработки к иным клипам с помощью приема Paste Attributes. Копирование и вставка клипа и группы клипов. Создание и импорт самостоятельных последовательностей (sequence) в окне Timeline.

**Тема 7. Озвучивание видеоматериала с помощью монтажной программы.** Создание импровизированной звукозаписывающей кабины из подручных средств. Калибровка звукозаписывающей аппаратуры в зависимости от характеристик микрофона. Варианты импорта озвученного текста. Формирование озвученного текста с помощью других программы и импорт аудиоматериала в проект. Использование встроенного аудиомикшера программы. Обработка звука в программе. Принцип мягкой и жесткой склейки видео и звука при формировании аудиотрека.

**Тема 8. Формирование титров с помощью монтажной программы.**  Основные требования к графике для информационного сюжета. Основные окна программы Title. Создание статичного графического изображения с использованием стандартных стилей. Корректировка стандартного стиля и создание собственного стиля.

Использование стандартных заготовок программы Title. Создание подложки для титра и использование импортируемых логотипов.

Создание бегущей строки в программе Title. Создание движущегося массива в программе Title.

Создание диаграмм и простейших схем в программе Title.

**Тема 9. Экспорт готового материала.** Формирование окончательного проекта из группы последовательностей. Экспорт материала в AVI-файл с помощью функции «Экспорт». Использование встроенной программы Adobe Encoder для формирования DVD-диска. Использование стандартных фильтров для опмитизации экспортируемого видеоизображения. Использование программы Virtual Dub для экспресс-обработки готового материала.

Экспорт видеоматериала на пленочный носитель.

# **Тема 10. Основные способы смены времени и места действия видеоистории средствами видеомонтажа.**

Переход по направлению движения.

Переход по направлению взгляда.

Переход через символический объект.

Переход через сходный объект.

Переход по крупности плана.

Переход резкостью.

Переход через расфокус.

Основные способы создания динамики видеоистории средствами видеомонтажа – применение жесткой клейки текста и видео. Увеличение количества крупных планов (деталей) в визуальной последовательности. Изменение темпоритма видеоряда. Подрезка на движениях.

**Тема 11. Подготовка и защита итогового зачетного задания (видеосюжета).** Для закрепления полученных умений и демонстрации приобретенных навыков студенты представляют к защите итоговый творческий минипроект – сюжет типа «тема» или «профиль». Продолжительность сюжета не менее 1. 45 и не более 3.0 минут. Работа по созданию сюжета ведется в составе микрогрупп и разделяется на следующие этапы:

- Разработка и защита структуры сюжета.
- Видеосъемка.
- Раскадровка отснятого материала.
- Видеомонтаж (создание итогового проекта).
- Экспорт материала в формат dv-avi.

Работа завершается публичной защитой видеосюжета. Студенты, получившие по итогам защиты рейтинг не ниже 4.0, допускаются к сдаче зачета по дисциплине.

### **6. Методические указания для обучающихся по освоению дисциплины**

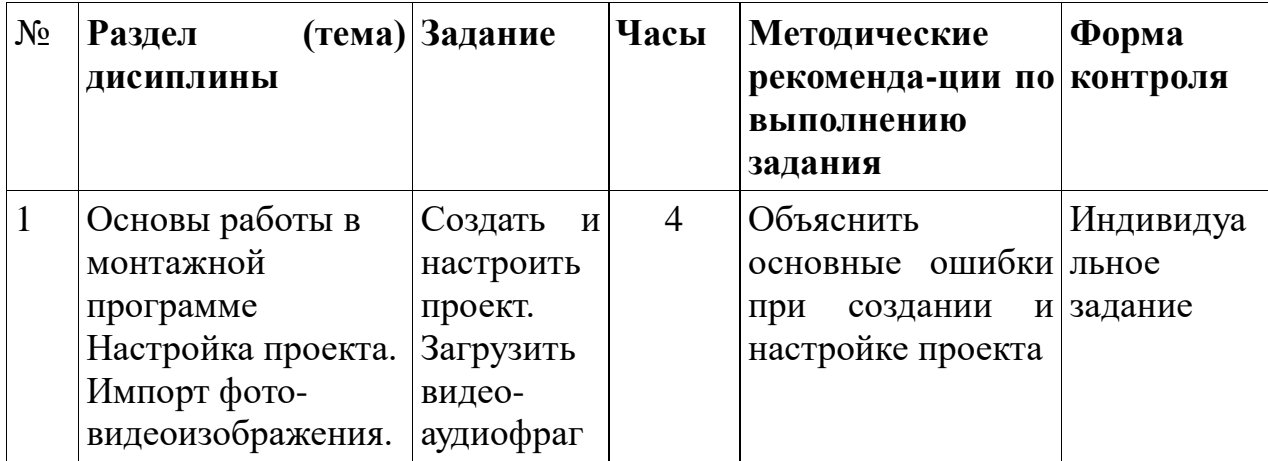

## **6.1. Самостоятельная работа обучающихся по дисциплине (модулю)**

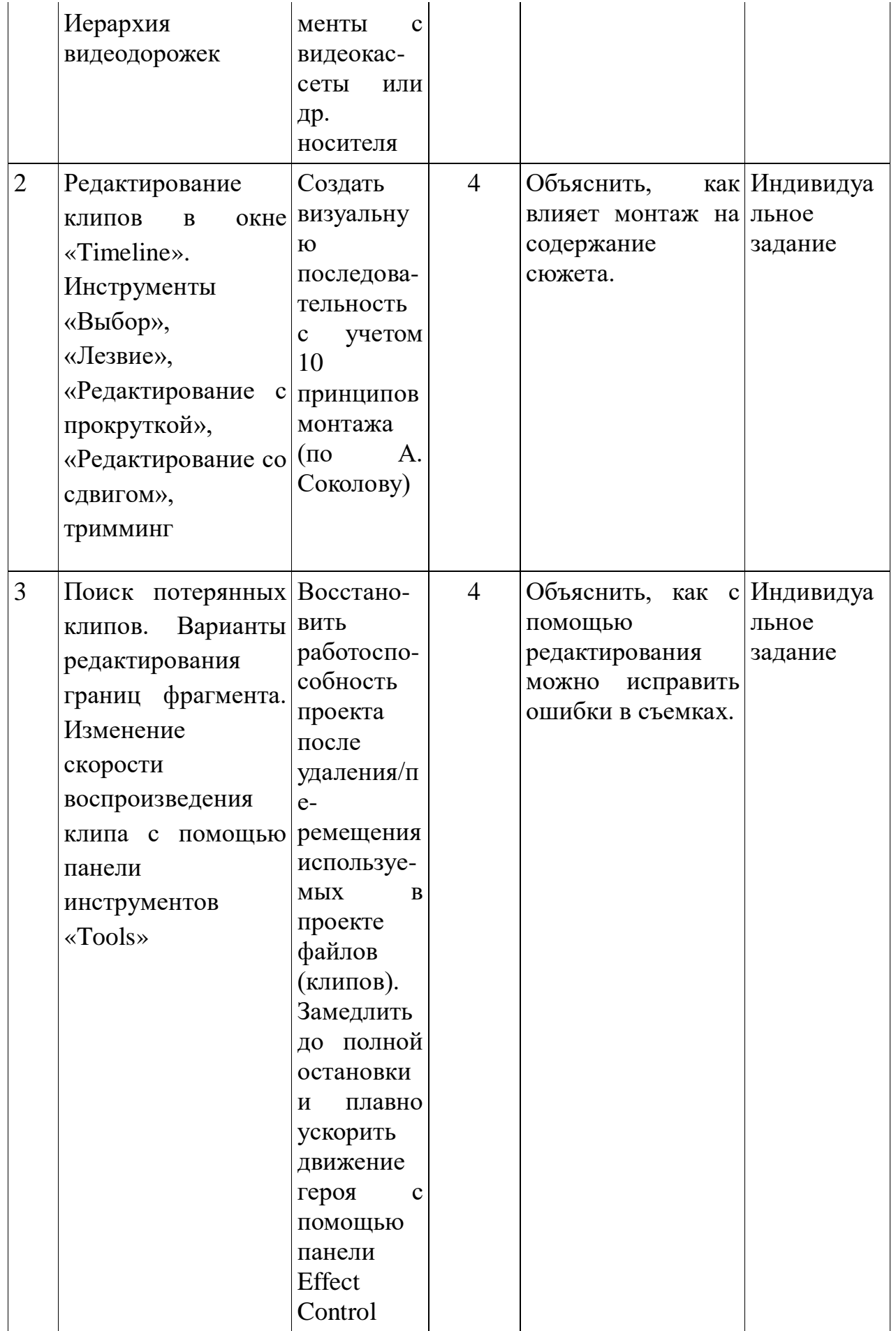

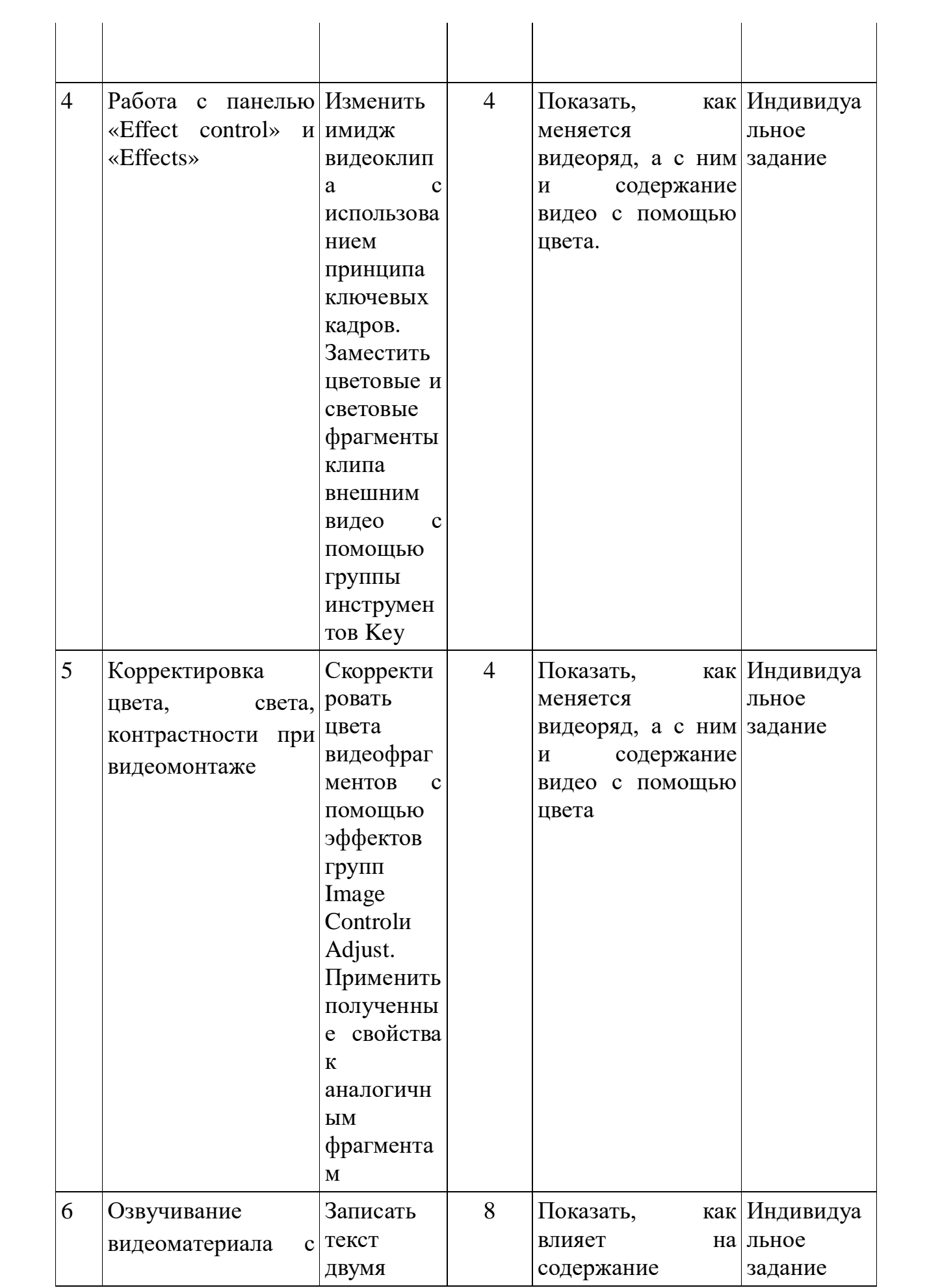

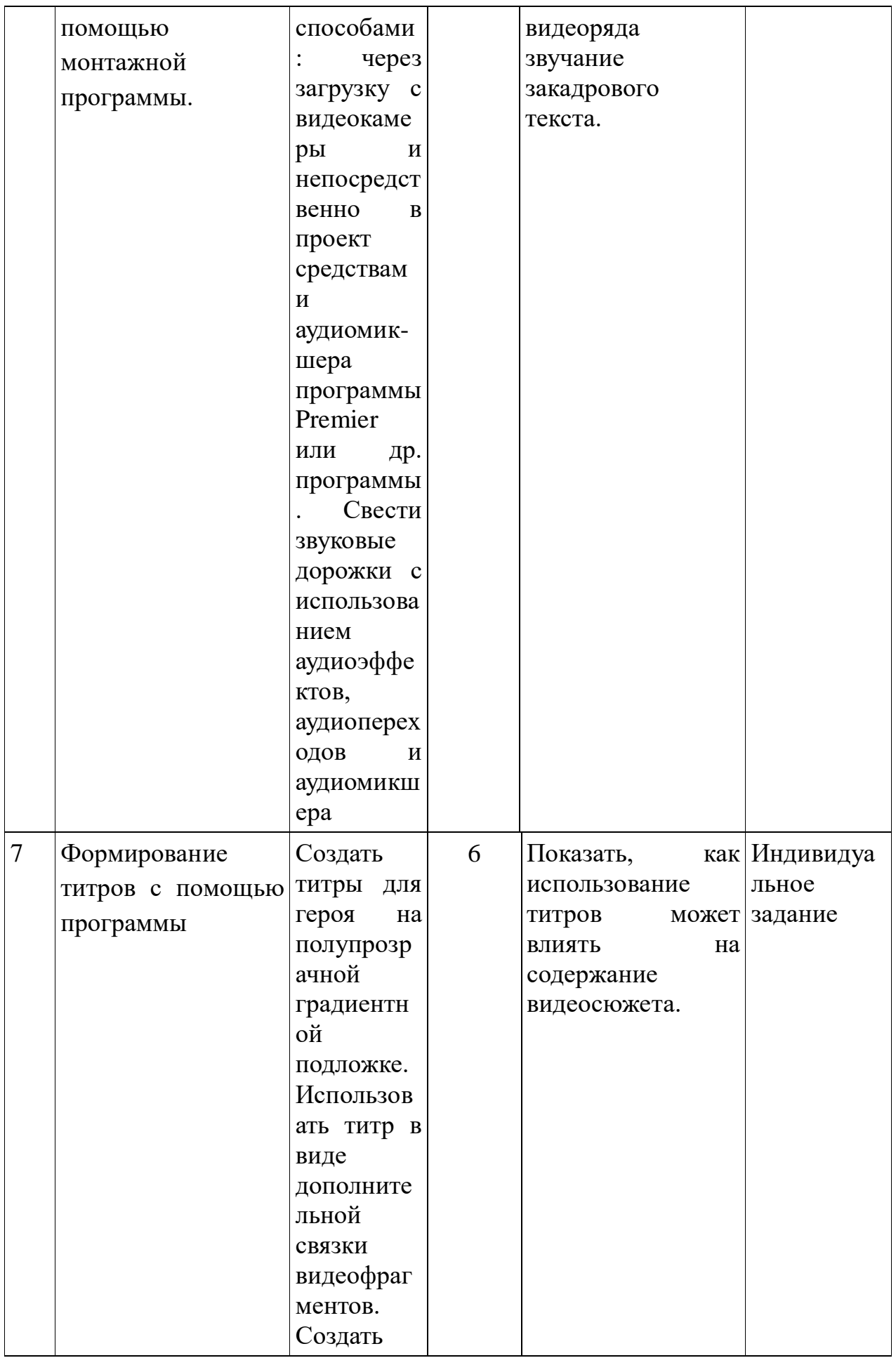

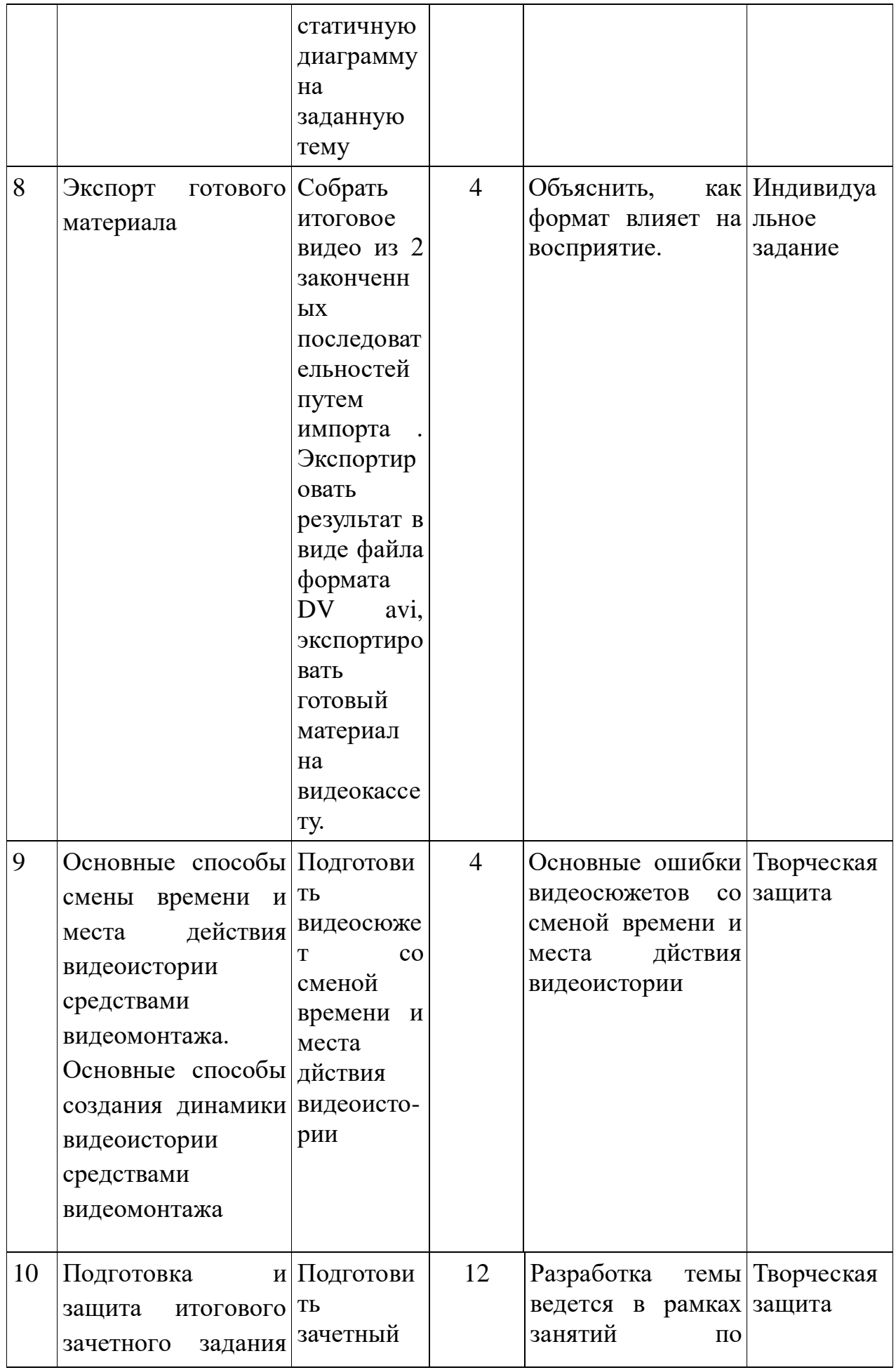

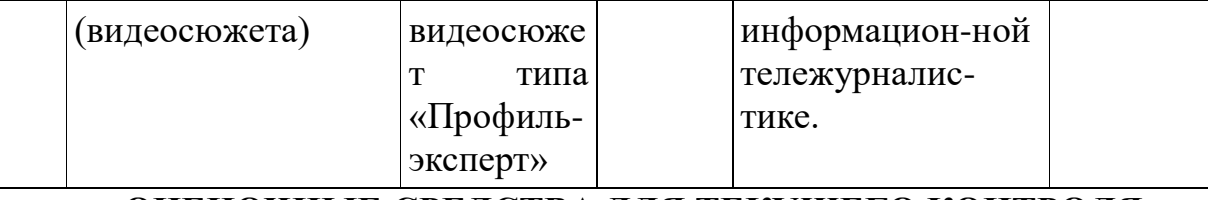

# **ОЦЕНОЧНЫЕ СРЕДСТВА ДЛЯ ТЕКУЩЕГО КОНТРОЛЯ УСПЕВАЕМОСТИ, ПРОМЕЖУТОЧНОЙ АТТЕСТАЦИИ ПО ИТОГАМ ОСВОЕНИЯ ДИСЦИПЛИНЫ И УЧЕБНО-МЕТОДИЧЕСКОЕ ОБЕСПЕЧЕНИЕ САМОСТОЯТЕЛЬНОЙ РАБОТЫ СТУДЕНТОВ**

Зачет по дисциплине проводится на основании тестовых заданий по 1- 10 темам курса

Оценка выполнения каждого этапа лабораторного практикума (темы)производится по двум основным критерием:

технический оценивает соответствие качества звука и картинки стандартным требованиям качества и ТВ

Творческий – точность создания заданного образа средствами видеомонтажа

Оценочные средства составляются преподавателем самостоятельно при ежегодном обновлении банка средств. Количество вариантов зависит от числа обучающихся.

# **7. Перечень основной и дополнительной литературы, необходимой для освоения дисциплины (модуля)**

## **Основная литература**

**1. Сальникова, Е.** Визуальная культура в медиасреде: современные тенденции и исторические экскурсы / Е. Сальникова ; Государственный институт искусствознания. - Москва : Прогресс-Традиция, 2017. - 578 с. : ил. - Библиогр. в кн. - ISBN 978-5-89826-496-3 ; То же [Электронный ресурс]. - URL[:http://biblioclub.ru/index.php?page=book&id=473543](http://biblioclub.ru/index.php?page=book_red&id=473543)

**2. Хатунцев, А.В.** Монтаж как одно из средств художественной выразительности ТВ / А.В. Хатунцев. - Москва : Лаборатория книги, 2012. - 100 с. - ISBN 978-5-504-00292-7 ; То же [Электронный ресурс]. - URL[:http://biblioclub.ru/index.php?page=book&id=141236](http://biblioclub.ru/index.php?page=book&id=141236)

#### **3. Утилова, Н. И.**

Монтаж : Учеб. пособие для студ. вузов / Н. И. Утилова. - М. : Аспект Пресс, 2004. - 171 с. - (Серия "Телевизионный мастер-класс"). - Библиогр.: с. 169. - ISBN 5-7567-0354-3 : 139.00.

#### **Дополнительная литература**

#### **1. Резников, Ф.А.**

Видеомонтаж на персональном компьютере. Adobe Premiere 6.x и Adobe After Effects 5.x : Учеб. пособие / Ф. А. Резников, В. Б. Комягин. - Москва : ТРИУМФ, 2003. - 528 с.: ил. - (Компьютер для хобби и для работы). - ЕН. - ISBN 5-89392-067-8 : 250.00.

#### **2. Розенталь, А.**

Создание кино и видеофильмов как увлекательный бизнес / А. Розенталь ; авт. пер. Ю. В. Шпакова, В. Р. Оганесян. - М. ; Жуковский : ТРИУМФ ; ЭРА, 2000. - 352 с. - (Серия "Все для создания видео и кино"). - ISBN 5-89392-033- 3 : 231.00.

#### **3. Уорд, П.**

Работа с цифровой видеокамерой : Уроки операторского мастерства / П. Уорд ; Пер. с англ. К. А. Костылева и Ф. Г. Хохлова. - М. : Мир, 2001. - 301 с. - (Мультимедиа для профи). - ISBN 5-03-003418-8 : 451.00.

#### **4. Оханян, Т.**

Цифровой нелинейный монтаж / Т. Оханян ; Пер. с англ. М. Л. Житомирского под ред. А. В. Вернидуба. - М. : Мир, 2001. - 432 с. - (Мультимедиа для профи). - Библиогр.: с.422-423. - ISBN 5-03-003416-1 : 440.00.

### **5. Соколов, А. Г.**

Монтаж : Телевидение. Кино. Видео: Учебник. Ч. 2 / А. Г. Соколов. - М. : Изд-во "625", 2001. - 207 с. - ISBN 5-901778-01-4 : 198.00.

# **8. Перечень ресурсов информационно-телекоммуникационной сети «Интернет», необходимых для освоения дисциплины**

ЭБС «Университетская библиотека online» (ЭЧЗ и Интернет) ФГБУ «Президентская библиотека имени Б.Н. Ельцина» (ЭЧЗ и Интернет) Электронная библиотека диссертаций РГБ (ЭЧЗ)

# **9. Описание материально-технической базы, необходимой для осуществления образовательного процесса по дисциплине**

- **1.** Видеокамеры цифровые в комплекте (штатив, микрофон, комплект осветительной аппаратуры) из расчета 1 вк на 3 обучающихся.
- **2.** Видеомонтажный комплект (из расчета 1 комплект на 2 обучающихся)
- **3.** Доступ к сети Интернет (во время самостоятельной подготовки и на лабораторных занятиях).

# **МЕТОДИЧЕСКИЕ РЕКОМЕНДАЦИИ (МАТЕРИАЛЫ) ДЛЯ ПРЕПОДАВАТЕЛЯ**

**Тема 1. Введение.** Монтаж, как средство создания образа методом сопоставления. История киномонтажа. Основные отличия линейного и нелинейного методов монтажа. Понятие видеоформата. Стандарт IEEE 1394. Подготовка монтажной станции к работе.

**Тема 2. Основы работы в монтажной программе. Настройка проекта. Импорт фото-видеоизображения. Иерархия видеодорожек.**  Подготовка программы к работе. Настройка параметров автосохранения проекта и продолжительности воспроизведения статичных изображений. Основные окна проекта. Создание и сохранение удобного рабочего пространства (интерфейса).

Создание тематических корзин для исходных клипов. Импорт оцифрованного изображения. Захват видео-аудиоматериала с внешнего носителя с помощью порта IEEE 1394.. Настройка способа отображения материала на дорожке Timeline. Иерархия видеодорожек и управление видеодорожками.

**Тема 3. Редактирование клипов в окне «Timeline». Инструменты «Выбор», «Лезвие», «Редактирование с прокруткой», «Редактирование со сдвигом».** Монтаж перетаскиванием. Работа в окне Sourсe (источника). Перенос материала из окна Sourсe в окно Timeline. Основные инструменты панели «Tools». Способы редактирования начала и конца выбранного фрагмента (смежных фрагментов) с помощью инструментов Select , Ripple Edit, Rolling Edit. Разделение клипа на фрагменты с помощью инструмента Razor. Создание иллюзии непрерывного действия с помощью подгонки границ фрагментов в соответствии с 10 принципами видеомонтажа. Использование окна Trimming для точного видеомонтажа.

**Тема 4. Поиск потерянных клипов. Варианты редактирования границ фрагмента. Изменение скорости воспроизведения клипа с помощью панели инструментов «Tools»**. Загрузка ранее созданного проекта с удаленными/перемещенными клипами. Поиск перемещенного клипа с помощью меню Find. Меню Skip, и Offline file. Сопоставление offline-файлов с реальными клипами с помощью меню Link Media. Разрыв и создание связи видео и аудиоклипов. Изменение скорости воспроизведения видеоклипа с помощью функции speed контекстного меню клипа с сохранением тональности звука и без нее.

**Тема 5. Работа с панелью «Effect control» и «Effects».** Организация панели инструментов Effects. Понятие эффекта и перехода. Наложение перехода и изменение его свойств на панели Timeline .

Организация панели окна Effect control. Понятие ключевого кадра. Управление основными характеристиками клипа – Opacity, Motion, Time Remapping помощью базовых установок ключевых кадров. Изменение свойств ключевых кадров с помощью ниспадающего меню. Иерархия эффектов в окне Effect control.

**Тема 6. Корректировка цвета, света, контрастности при видеомонтаже.** Применение эффектов группы Adjust для корректировки цвета, яркости, контрастности и насыщенности клипов в автоматическом режиме с помощью эффектов Auto Color , Auto Contrast и Auto Levels. Точная корректировка цвето-яркостных характеристик с помощью эффектов группы Ajust и Image Control. Применение обработки к иным клипам с помощью приема Paste Attributes. Копирование и вставка клипа и группы клипов. Создание и импорт самостоятельных последовательностей (sequence) в окне Timeline.

**Тема 7. Озвучивание видеоматериала с помощью монтажной программы.** Создание импровизированной звукозаписывающей кабины из подручных средств. Калибровка звукозаписывающей аппаратуры в зависимости от характеристик микрофона. Варианты импорта озвученного текста. Формирование озвученного текста с помощью другой программы и импорт аудиоматериала в проект. Использование встроенного аудиомикшера программы. Обработка звука в других программах.. Принцип мягкой и жесткой склейки видео и звука при формировании аудиотрека.

**Тема 8. Формирование титров с помощью монтажной программы.**  Основные требования к графике для информационного сюжета. Основные окна программы Title. Создание статичного графического изображения с использованием стандартных стилей. Корректировка стандартного стиля и создание собственного стиля.

Использование стандартных заготовок программы Title. Создание подложки для титра и использование импортируемых логотипов.

Создание бегущей строки в программе Title. Создание движущегося массива в программе Title.

Создание диаграмм и простейших схем в программе Title.

**Тема 9. Экспорт готового материала.** Формирование окончательного проекта из группы последовательностей. Экспорт материала в AVI-файл с помощью функции «Экспорт». Использование встроенной программы Adobe Encoder для формирования DVD-диска. Использование стандартных фильтров для опмитизации экспортируемого видеоизображения. Использование программы Virtual Dub для экспресс-обработки готового материала.

Экспорт видеоматериала на пленочный носитель.

**Тема 10. Основные способы смены времени и места действия видеоистории средствами видеомонтажа.** Переход по направлению движения.

Переход по направлению взгляда.

Переход через символический объект.

Переход через сходный объект.

Переход по крупности плана.

Переход резкостью.

Переход через расфокус.

Основные способы создания динамики видеоистории средствами видеомонтажа – применение жесткой клейки текста и видео. Увеличение количества крупных планов (деталей) в визуальной последовательности. Изменение темпоритма видеоряда. Подрезка на движениях.

**Тема 11. Подготовка и защита итогового зачетного задания (видеосюжета).** Для закрепления полученных умений и демонстрации приобретенных навыков студенты представляют к защите итоговый творческий минипроект – сюжет типа «тема» или «профиль». Продолжительность сюжета не менее 1. 45 и не более 3.0 минут. Работа по созданию сюжета ведется в составе микрогрупп и разделяется на следующие этапы:

- Разработка и защита структуры сюжета.
- Видеосъемка.
- Раскадровка отснятого материала.
- Видеомонтаж (создание итогового проекта).
- Экспорт материала в формат dv-avi.

Работа завершается публичной защитой видеосюжета. Студенты, получившие по итогам защиты рейтинг не ниже 4.0, допускаются к сдаче зачета по дисциплине.

### **МЕТОДИЧЕСКИЕ УКАЗАНИЯ ДЛЯ СТУДЕНТОВ**

**Тема 1. Введение.** При подборе версии программы для установки на домашнюю монтажную станцию обратить внимание на таблицу соответствия версии программы возможностям компьютера.

**Тема 2. Основы работы в монтажной программе. Настройка проекта. Импорт фото-видеоизображения. Иерархия видеодорожек.** Для неопытного пользователя рекомендуем ввести следующие параметры автосохранения:

Время автосохранения – 10 минут

Количество копий автосохранения проекта – 10

Функция автосохранения – включена (стоит галочка в окне).

**Тема 3. Редактирование клипов в окне «Timeline». Инструменты «Выбор», «Лезвие», «Редактирование с прокруткой», «Редактирование со сдвигом».** Работу удобнее выполнять на материале визуальной последовательности, снятой по предварительно утвержденному заданию. Задание формулируется в форме развернутого предложения с четко выделенным подлежащим и сказуемым. Например, «*Небрежная* **студентка** *третьего курса* **филологического факультета предпочитает** заплатить **крупный штраф** в библиотеку**, но не сдавать книги вовремя**». Жирным шрифтом выделена основная информация, курсивом – дополнительная, которая может не быть четко раскрыта картинкой.

**Тема 4. Поиск потерянных клипов. Варианты редактирования границ фрагмента. Изменение скорости воспроизведения клипа с помощью панели инструментов «Tools»**.

**Тема 5. Работа с панелью «Effect control» и «Effects».** При выполнении лабораторной работы необходимо вспомнить основные – RGBYхарактеристики видео**.** В ходе выполнения работы выявить сходства и различия в действии эффектов группы Auto …, ProCamp, Levels и эффекты группы Color Correction.

**Тема 6. Корректировка цвета, света, контрастности при видеомонтаже.** В ходе выполнения работы выявить сходства и различия в действии эффектов группы Auto …, ProCamp, Levels и эффекты группы Color Correction.

**Тема 7. Озвучивание видеоматериала с помощью монтажной программы.** Необходимо обратить внимание, что стандартная аудиокарта предназначена для использования специальных т.н. интернет-микрофонов. Микрофоны с фантомным питанием, предназначенные для работы с видеокамерой, при подключении непосредственно к компьютеру обеспечивают звук низкого уровня. Их целесеобразно использовать в режиме потоковой загрузки через видеокамеру или аудиомикшер.

#### **Тема 8. Формирование титров с помощью монтажной программы.**

Основные требования к графике для информационного сюжета. Основные окна программы Title. Создание статичного графического изображения с использованием стандартных стилей. Корректировка стандартного стиля и создание собственного стиля.

Использование стандартных заготовок программы Title. Создание подложки для титра и использование импортируемых логотипов.

Создание бегущей строки в программе Title. Создание движущегося массива в программе Title.

Создание диаграмм и простейших схем в программе Title.

**Тема 9. Экспорт готового материала.** Обратите внимание, что для получения оптимального качества материалов, рассчитанных на длительное хранение и многократное использование есть смысл экспортировать мастерверсию в формате uncompress avi на внешний жесткий диск.

**Тема 10. Основные способы смены времени и места действия видеоистории средствами видеомонтажа.** Переход по направлению движения.

Переход по направлению взгляда.

Переход через символический объект.

Переход через сходный объект.

Переход по крупности плана.

Переход резкостью.

Переход через расфокус.

Основные способы создания динамики видеоистории средствами видеомонтажа – применение жесткой клейки текста и видео. Увеличение количества крупных планов (деталей) в визуальной последовательности. Изменение темпоритма видеоряда. Подрезка на движениях.

**Тема 11. Подготовка и защита итогового зачетного задания (видеосюжета).** Для закрепления полученных умений и демонстрации приобретенных навыков студенты представляют к защите итоговый творческий минипроект – сюжет типа «тема» или «профиль». Продолжительность сюжета не менее 1. 45 и не более 3.0 минут. Работа по созданию сюжета ведется в составе микрогрупп и разделяется на следующие этапы:

- Разработка и защита структуры сюжета.
- Видеосъемка.
- Раскадровка отснятого материала.
- Видеомонтаж (создание итогового проекта).
- Экспорт материала в формат dv-avi.

Работа завершается публичной защитой видеосюжета. Студенты, получившие по итогам защиты рейтинг не ниже 4.0, допускаются к сдаче зачета по дисциплине.

### ОЦЕНОЧНЫЙ ЛИСТ ВИДЕОСЮЖЕТА

#### ВИДЕО

- 1. Правильное использование фильтров при съёмке.
- 2. Отсутствие "засветки"
- 3. Наличие (по необходимости) искусственного света
- 4. Наличие резкости кадра
- 5. Отсутствие в кадре микрофона
- 6. Наличие (по необходимости) штатива
- 7. Горизонтальный уровень камеры
- 8. Камера достаточно приближена к объекту (действию)
- 9. Творческий подход (камера показывает то, что не видит

## глаз)

- 10. Правильное оформление интервью
- 11. Хорошо выбран второй план для интервью
- 12. Хороший естественный звук
- 13. Эффектное использование макрофокуса
- 14. Эффектные крупные планы
- 15. Эффектный начальный кадр
- 16. Эффектный финальный кадр

# **МОНТАЖ**

- 1. Красивое, привлекающее внимание начало
- 2. Хороший естественный звук вначале
- 3. Отсутствие очень коротких кадров
- 4. Чистый монтаж всех звуковых рядов
- 5. Хорошее звучание голоса на естественном фоне
- 6. Отсутствие "прыжков" при смене кадров
- 7. Правильное использование кадров с применением

трансфокатора и с панорамами

8. Эффективное использование определённой последовательности кадров

- 9. Нет пересечения линии симметрии
- 10. Статичные кадры минимальной длины

11. Нет склеек: средний план к среднему, крупный к крупному и т.д.

12. Соединения с помощью естественного звука

13. Чистый единый уровень записи звука на протяжении всего сюжета

14. Творческий подход (использование музыки и естественных шумов).